## **CERRAR Y BLOQUEAR LA-PRIVATE**

Cerrar LA-PRIVATE evitará que otros accedan a sus datos privados. Es un buen modo de bloquear LA-PRIVATE ya que el volumen seguro no estará disponible para usuarios no autorizados. Siga los pasos que se indican a continuación para cerrar y bloquear LA-PRIVATE.

**Información importante:** Puede ser que desee cerrar LA-PRIVATE y LACIE al mismo tiempo. Para su seguridad, LA-PRIVATE debe cerrarse antes de LACIE. Su sistema operativo le alertará cuando desee cerrar LACIE primero.

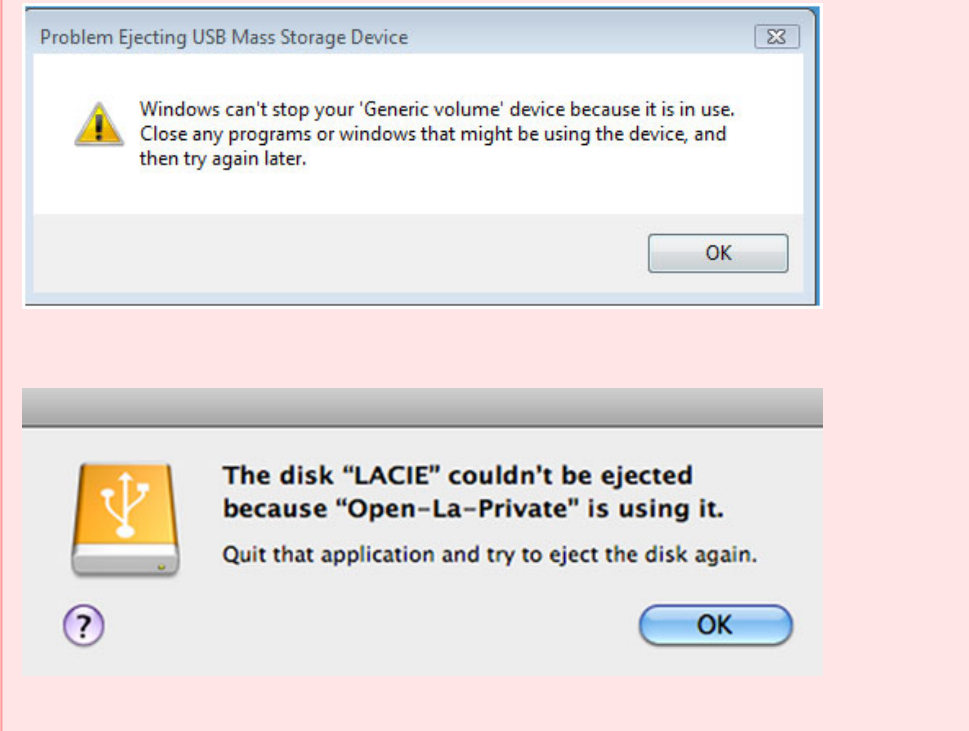

## WINDOWS

1. El icono Private-Public de LaCie aparecerá en la bandeja del sistema cuando se abra LA-PRIVATE. La bandeja del sistema está en el lateral inferior de la pantalla del ordenador.

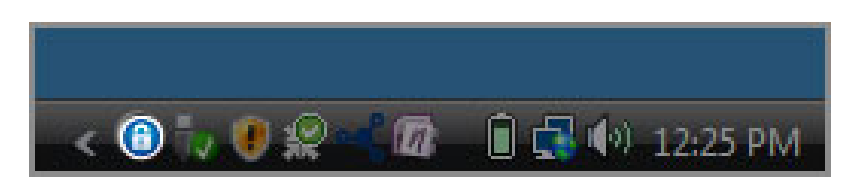

2. Haga clic con el botón derecho sobre el icono Private-Public de LaCie y seleccione **Cerrar Private-Public**.

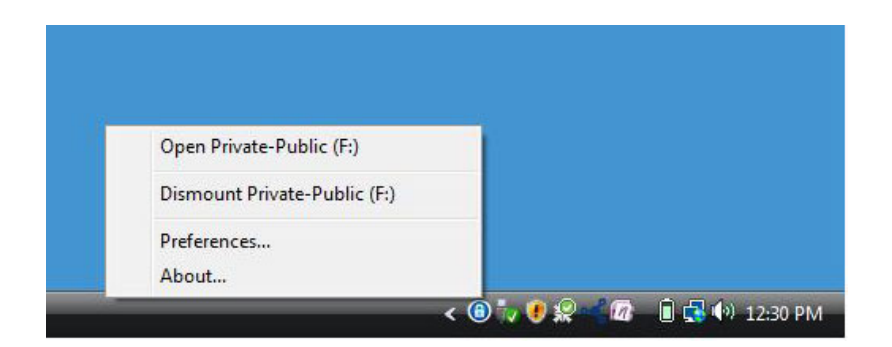

3. LA-PRIVATE se ha cerrado y se ha bloqueado.

## **MAC**

1. Vaya al Puerto y busque el icono Private-Public de LaCie.

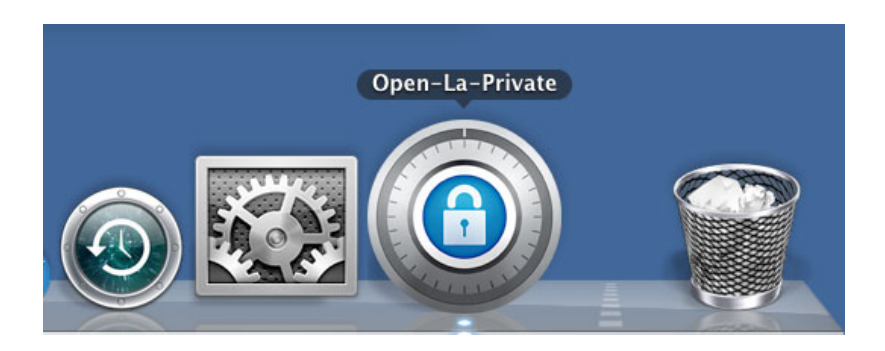

2. Haga clic con el botón derecho sobre el icono Private-Public de LaCie para seleccionar **Cerrar**.

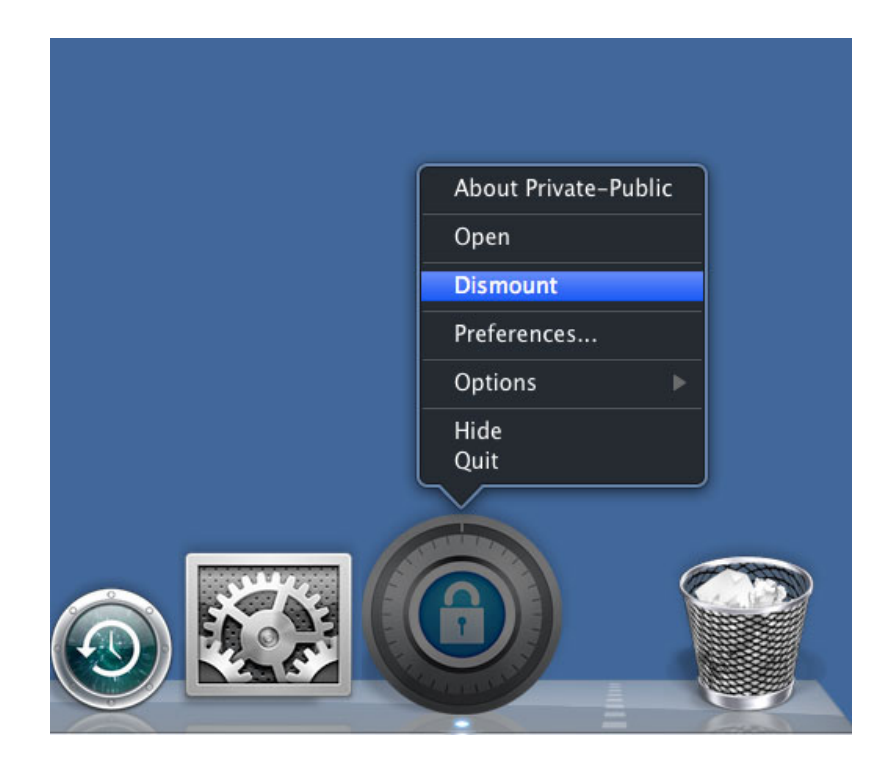

3. LA-PRIVATE se ha cerrado y se ha bloqueado.